## 会计信息系统应用 用 友 U 8 V 1 0 . 1

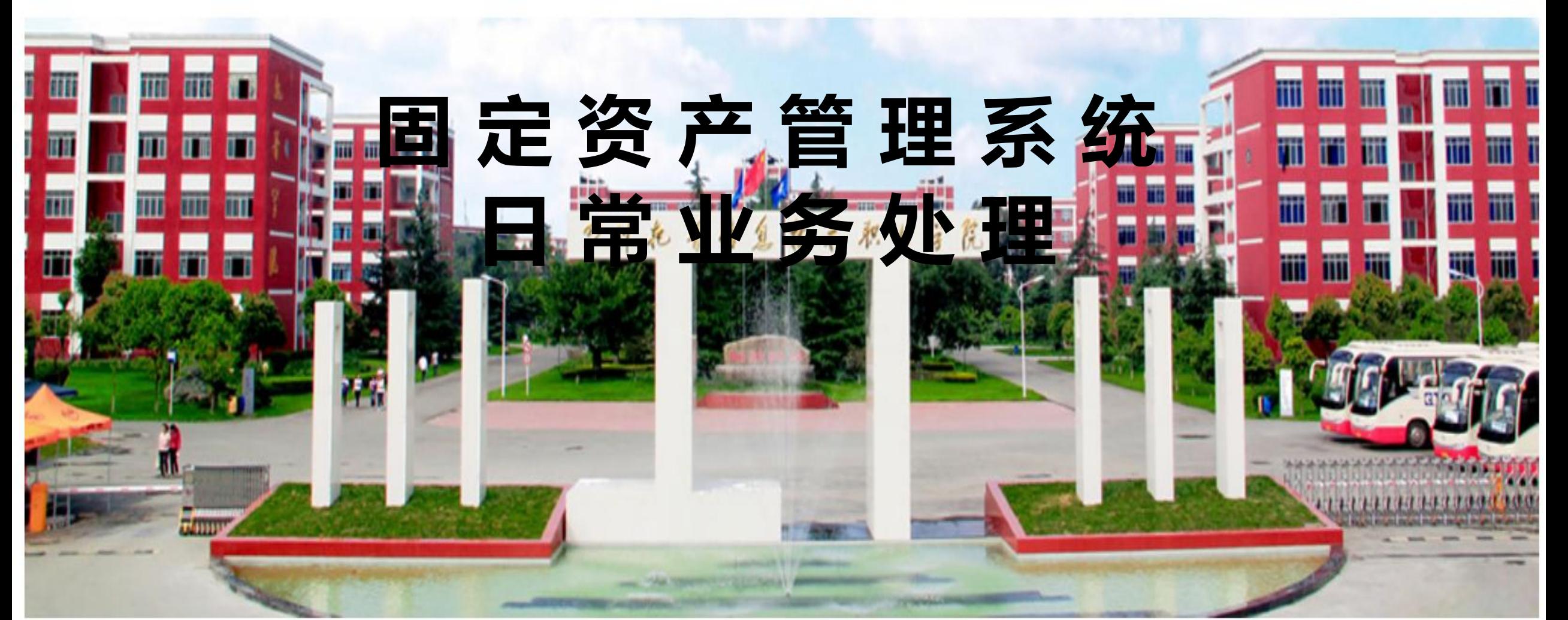

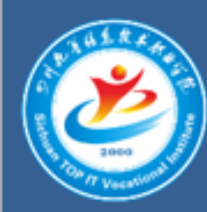

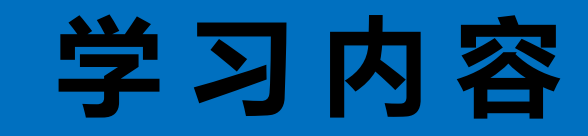

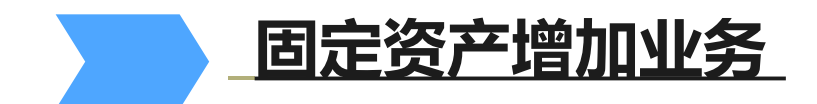

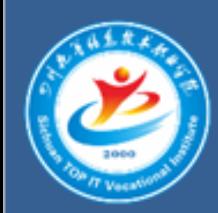

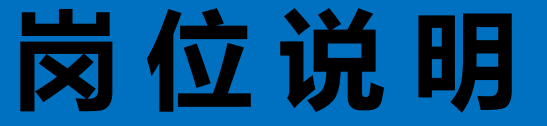

## 【W02胡鹏】身份在固定资产管理系统 录入固定资产增加的卡片,复制固定资产 卡片;生成固定资产增加的会计凭证。

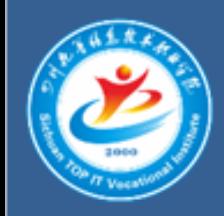

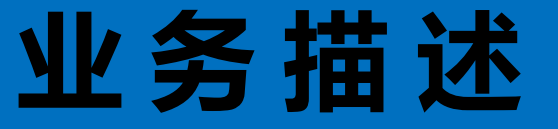

**2019**年**1**月**20**日,因企业信息化平台发展需要,财务处 购入三台联想电脑。取得与该业务相关的原始凭证如图: (另外两张固定资产卡片,其信息与图中固定资产卡片 相同,卡片编号分别为**03007**、**03008**此处省略。

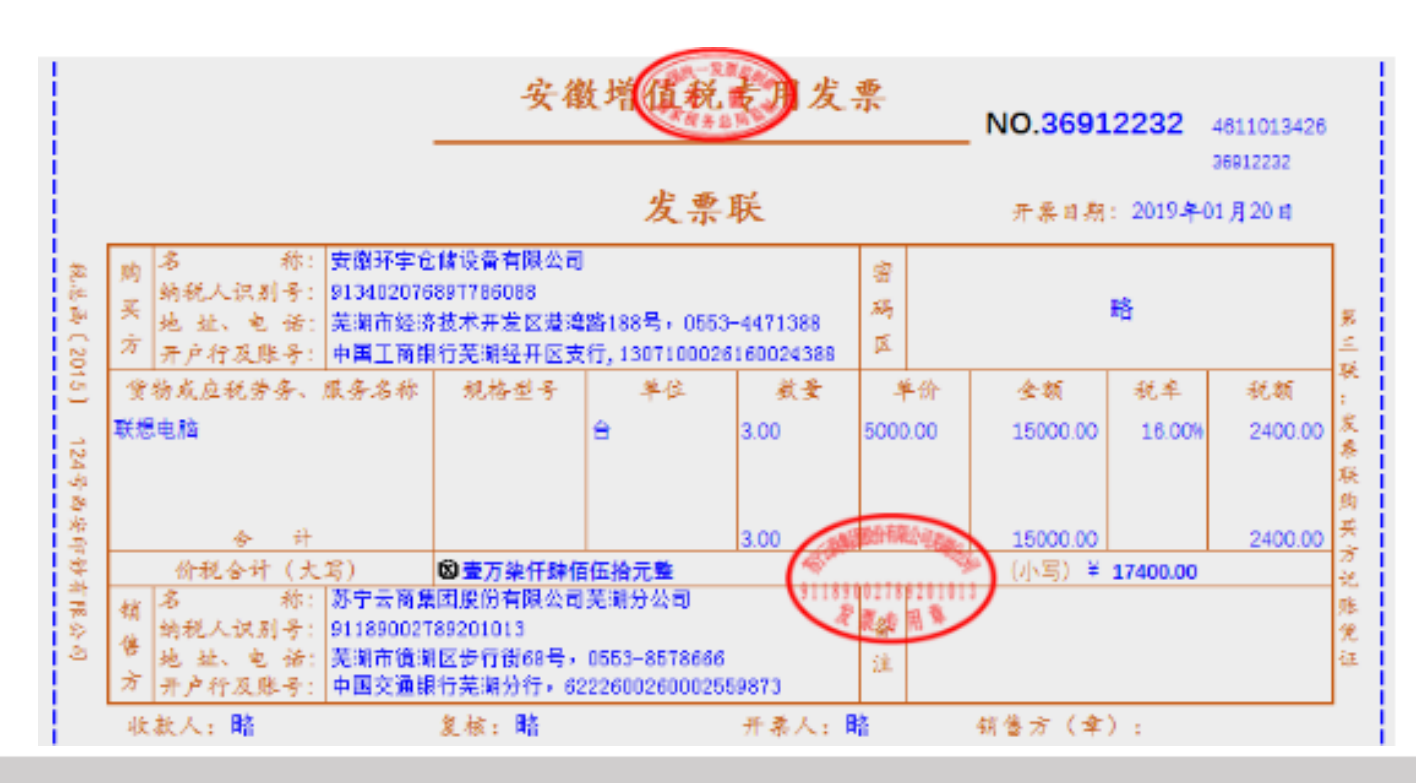

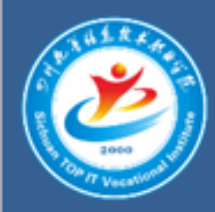

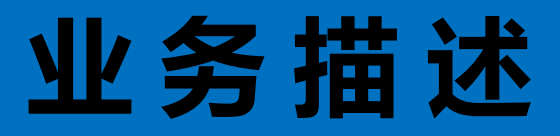

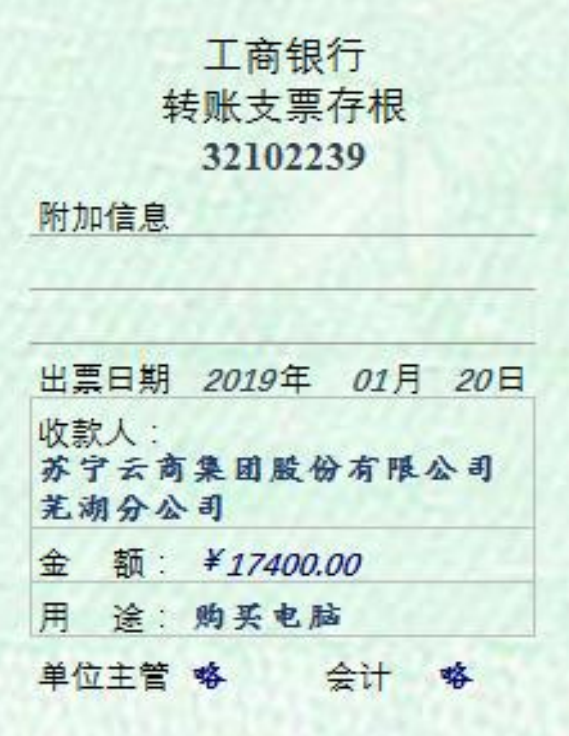

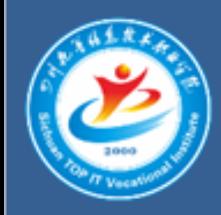

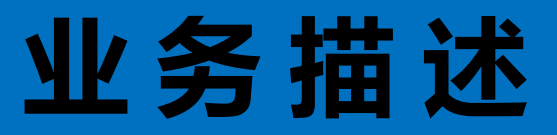

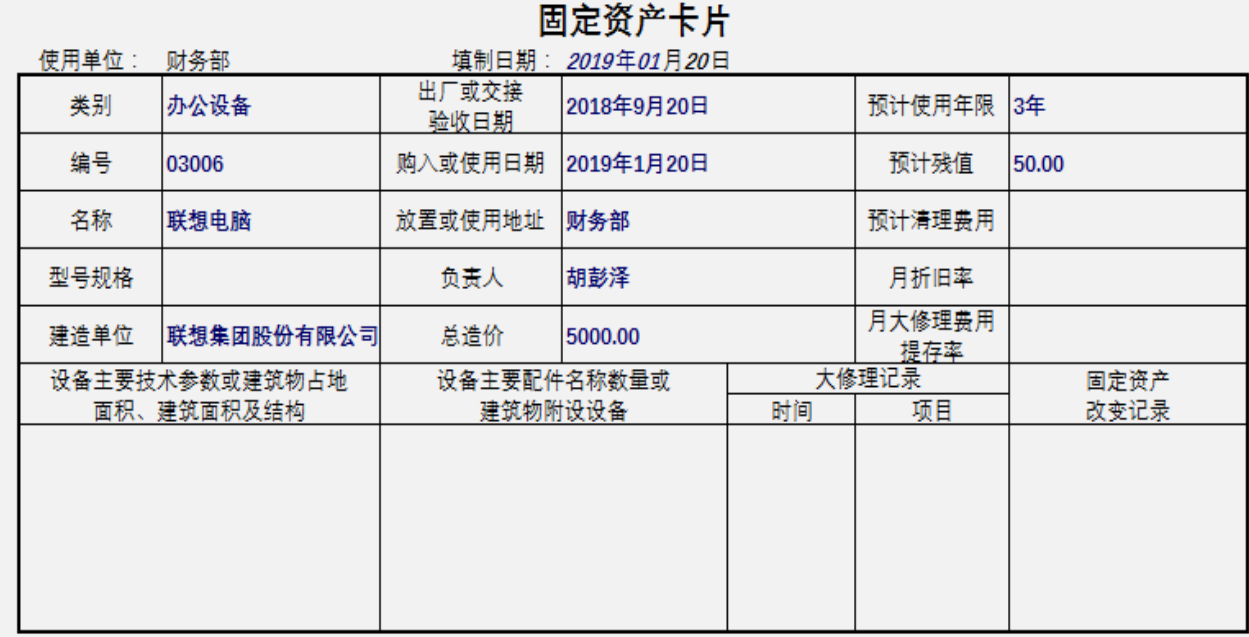

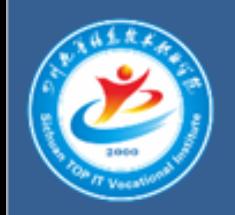

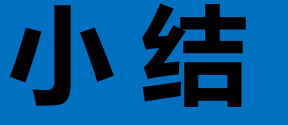

1 【资产增加】操作与【原始卡片录入】操作相对应。资产通 过哪种方式录入,取决于固定资产的开始使用日期,只有当 开始使用日期的期间等于录入的期间时,才能通过【资产增 加】录入。

- 只有在固定资产系统的【选项】中设置了【业务发生后立即 制单】复选框,系统才能在新增固定资产卡片后,自动弹出 【填制凭证】窗口,否则必须在【批量制单】窗口进行凭证 处理。
- 3 如果发现凭证有错误,可以在固定资产系统凭证查询窗口, 找到错误凭证,单击【编辑】按钮,进行修改。
- 如果因为卡片的错误而导致凭证错误,则需要删除凭证, 修改卡片后,再次生成正确的凭证。